## HOW TO PURCHASE AND USE A PUNCH PASS

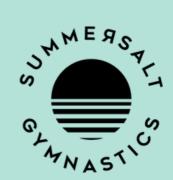

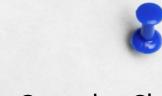

Open the iClassPro App and click on the 'Shop' tab at the bottom. Select 'Passes'.

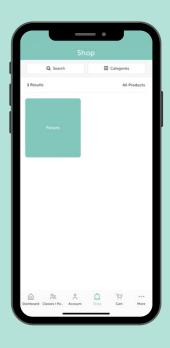

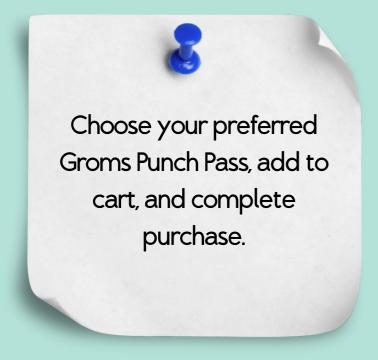

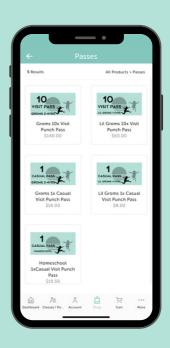

## HOW TO PURCHASE AND USE A PUNCH PASS

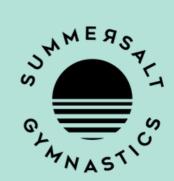

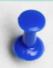

How to flipping use this punch pass?

Select 'Account' to bring up your account page.

Under the relevant child, select 'Passes'.

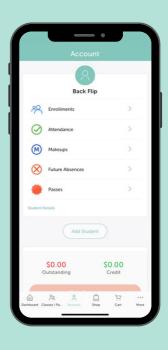

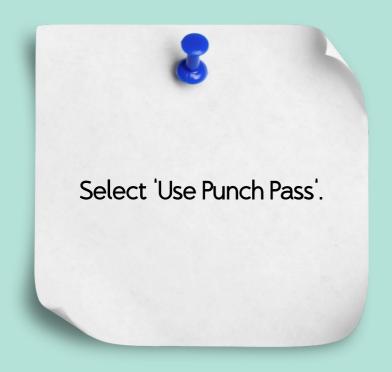

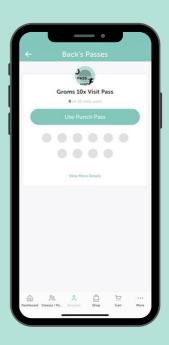

## HOW TO PURCHASE AND USE A PUNCH PASS

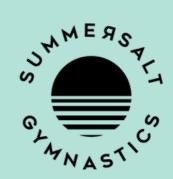

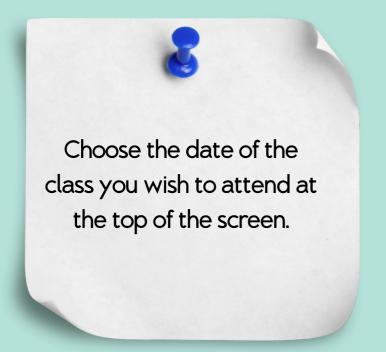

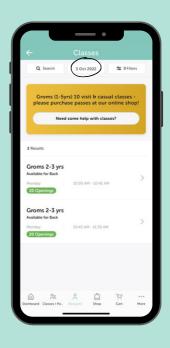

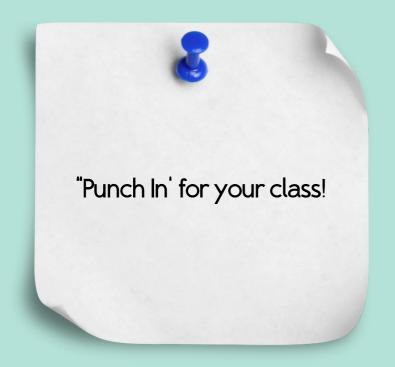

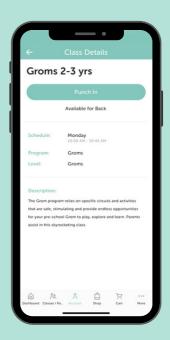